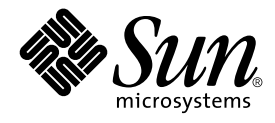

# man pages section 6: Demos

Sun Microsystems, Inc. 4150 Network Circle Santa Clara, CA 95054 U.S.A.

Part No: 816–3329–10 February 2002

Copyright 2002 Sun Microsystems, Inc. 4150 Network Circle Santa Clara, CA 95054 U.S.A. All rights reserved.

This product or document is protected by copyright and distributed under licenses restricting its use, copying, distribution, and decompilation. No part of this product or document may be reproduced in any form by any means without prior written authorization of Sun and its licensors, if any.<br>Third-party software, including font technology, is copyrighted and licensed

Parts of the product may be derived from Berkeley BSD systems, licensed from the University of California. UNIX is a registered trademark in the U.S. and other countries, exclusively licensed through X/Open Company, Ltd.

Sun, Sun Microsystems, the Sun logo, docs.sun.com, AnswerBook, AnswerBook2, and Solaris are trademarks, registered trademarks, or service marks<br>of Sun Microsystems, Inc. in the U.S. and other countries. All SPARC trademark Microsystems, Inc.

The OPEN LOOK and Sun™ Graphical User Interface was developed by Sun Microsystems, Inc. for its users and licensees. Sun acknowledges the pioneering efforts of Xerox in researching and developing the concept of visual or graphical user interfaces for the computer industry. Sun holds a<br>non-exclusive license from Xerox to the Xerox Graphical User Interface, wh and otherwise comply with Sun's written license agreements.

Federal Acquisitions: Commercial Software–Government Users Subject to Standard License Terms and Conditions.

DOCUMENTATION IS PROVIDED "AS IS" AND ALL EXPRESS OR IMPLIED CONDITIONS, REPRESENTATIONS AND WARRANTIES,<br>INCLUDING ANY IMPLIED WARRANTY OF MERCHANTABILITY, FITNESS FOR A PARTICULAR PURPOSE OR NON-INFRINGEMENT, ARE<br>DISCLAIM

Copyright 2002 Sun Microsystems, Inc. 4150 Network Circle Santa Clara, CA 95054 U.S.A. Tous droits réservés

Ce produit ou document est protégé par un copyright et distribué avec des licences qui en restreignent l'utilisation, la copie, la distribution, et la décompilation. Aucune partie de ce produit ou document ne peut être reproduite sous aucune forme, par quelque moyen que ce soit, sans<br>l'autorisation préalable et écrite de Sun et de ses bailleurs de licence, s'il y en a. L aux polices de caractères, est protégé par un copyright et licencié par des fournisseurs de Sun.

Des parties de ce produit pourront être dérivées du système Berkeley BSD licenciés par l'Université de Californie. UNIX est une marque déposée aux Etats-Unis et dans d'autres pays et licenciée exclusivement par X/Open Company, Ltd.

Sun, Sun Microsystems, le logo Sun, docs.sun.com, AnswerBook, AnswerBook2, et Solaris sont des marques de fabrique ou des marques déposées, ou<br>marques de service, de Sun Microsystems, Inc. aux Etats-Unis et dans d'autres p

L'interface d'utilisation graphique OPEN LOOK et Sun™ a été développée par Sun Microsystems, Inc. pour ses utilisateurs et licenciés. Sun reconnaît les efforts de pionniers de Xerox pour la recherche et le développement du concept des interfaces d'utilisation visuelle ou graphique pour l'industrie de l'informatique. Sun détient une licence non exclusive de Xerox sur l'interface d'utilisation graphique Xerox, cette licence couvrant également les<br>licenciés de Sun qui mettent en place l'interface d'utilisation graphiqu

CETTE PUBLICATION EST FOURNIE "EN L'ETAT" ET AUCUNE GARANTIE, EXPRESSE OU IMPLICITE, N'EST ACCORDEE, Y COMPRIS DES GARANTIES CONCERNANT LA VALEUR MARCHANDE, L'APTITUDE DE LA PUBLICATION A REPONDRE A UNE UTILISATION PARTICULIERE, OU LE FAIT QU'ELLE NE SOIT PAS CONTREFAISANTE DE PRODUIT DE TIERS. CE DENI DE GARANTIE NE S'APPLIQUERAIT PAS, DANS LA MESURE OU IL SERAIT TENU JURIDIQUEMENT NUL ET NON AVENU.

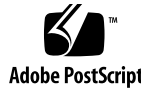

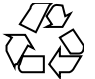

011120@2870

## **Contents**

**Preface 5**

**Introduction 11** Intro(6)  $12$ **Games and Demos 13** gaintool(6) 14 radio(6) 16 radio\_recv(6) 21 radio\_xmit(6) 24 soundtool(6) 28 x\_buttontest(6) 32 x\_dialtest(6) 33 xmit(6) 34

**Index 37**

man pages section 6: Demos • February 2002 (Beta)

## Preface

Both novice users and those familar with the SunOS operating system can use online man pages to obtain information about the system and its features. A man page is intended to answer concisely the question "What does it do?" The man pages in general comprise a reference manual. They are not intended to be a tutorial.

## Overview

The following contains a brief description of each man page section and the information it references:

- Section 1 describes, in alphabetical order, commands available with the operating system.
- Section 1M describes, in alphabetical order, commands that are used chiefly for system maintenance and administration purposes.
- Section 2 describes all of the system calls. Most of these calls have one or more error returns. An error condition is indicated by an otherwise impossible returned value.
- Section 3 describes functions found in various libraries, other than those functions that directly invoke UNIX system primitives, which are described in Section 2.
- Section 4 outlines the formats of various files. The C structure declarations for the file formats are given where applicable.
- Section 5 contains miscellaneous documentation such as character-set tables.
- Section 6 contains available games and demos.
- Section 7 describes various special files that refer to specific hardware peripherals and device drivers. STREAMS software drivers, modules and the STREAMS-generic set of system calls are also described.
- Section 9 provides reference information needed to write device drivers in the kernel environment. It describes two device driver interface specifications: the Device Driver Interface (DDI) and the Driver⁄Kernel Interface (DKI).
- Section 9E describes the DDI/DKI, DDI-only, and DKI-only entry-point routines a developer can include in a device driver.
- Section 9F describes the kernel functions available for use by device drivers.
- Section 9S describes the data structures used by drivers to share information between the driver and the kernel.

Below is a generic format for man pages. The man pages of each manual section generally follow this order, but include only needed headings. For example, if there are no bugs to report, there is no BUGS section. See the intro pages for more information and detail about each section, and man(1) for more information about man pages in general.

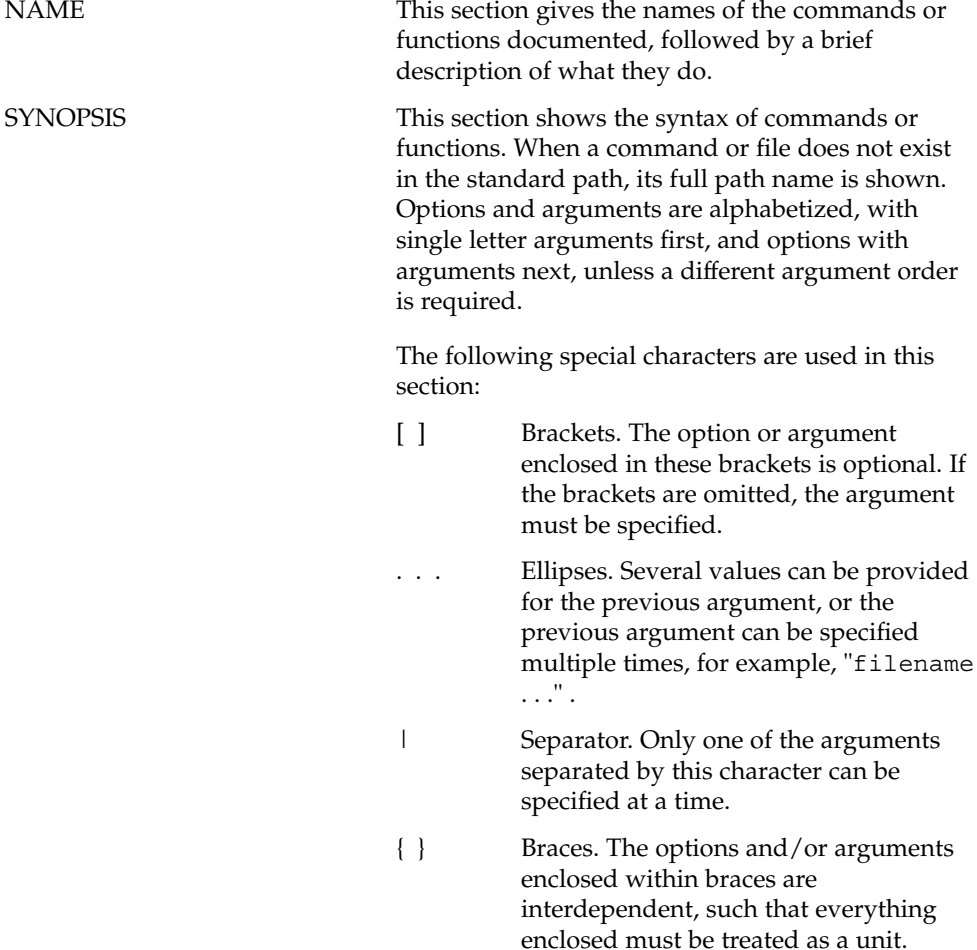

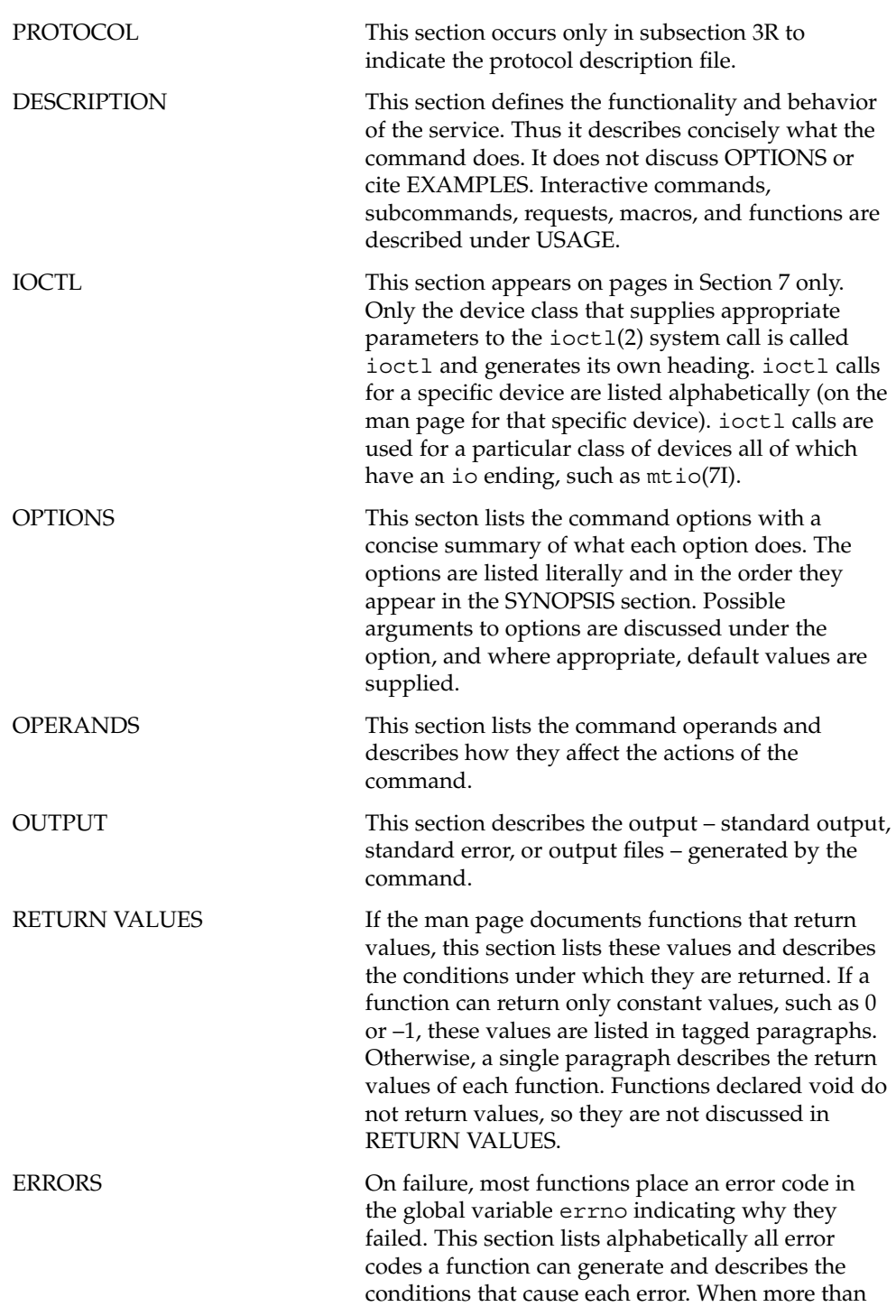

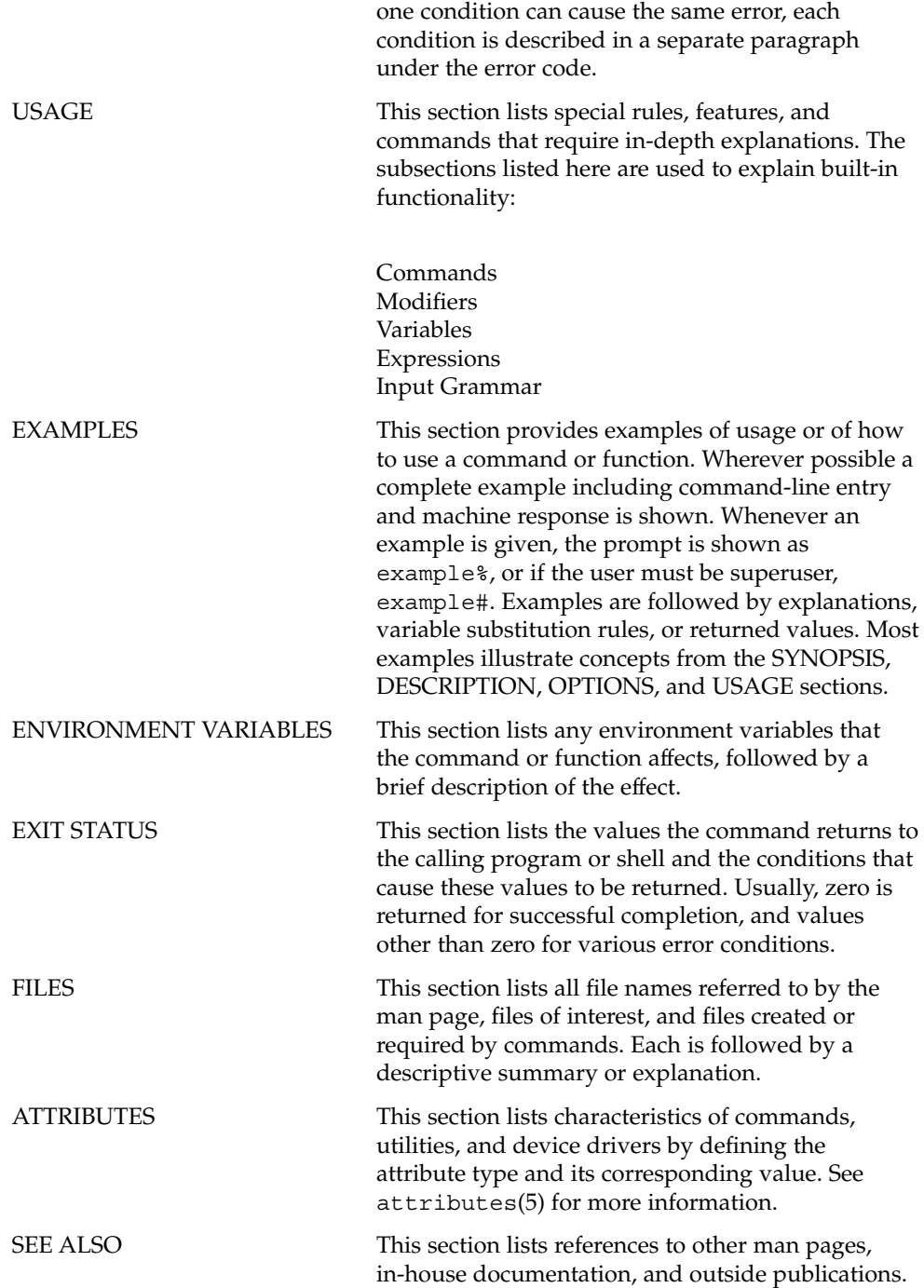

**8** man pages section 6: Demos • February 2002 (Beta)

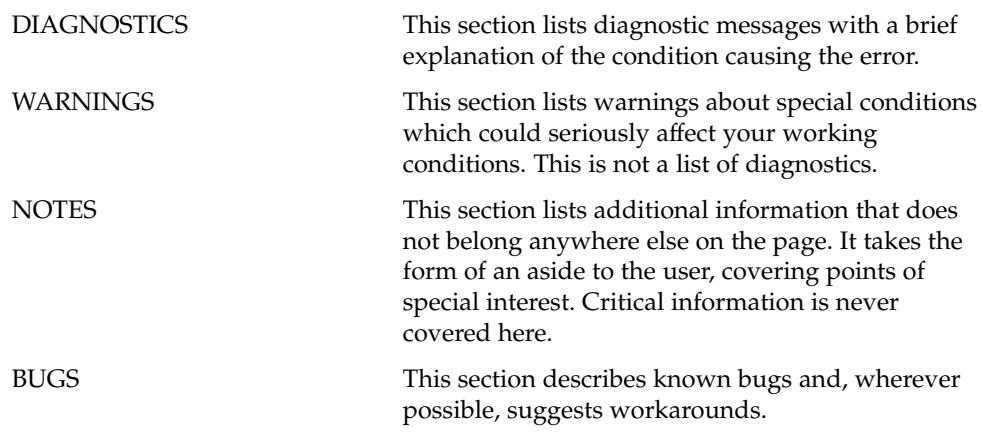

man pages section 6: Demos • February 2002 (Beta)

Introduction

### Intro(6)

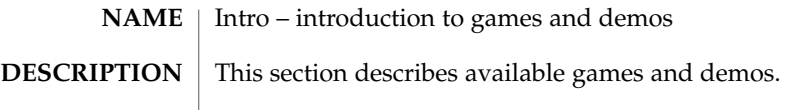

Games and Demos

gaintool(6)

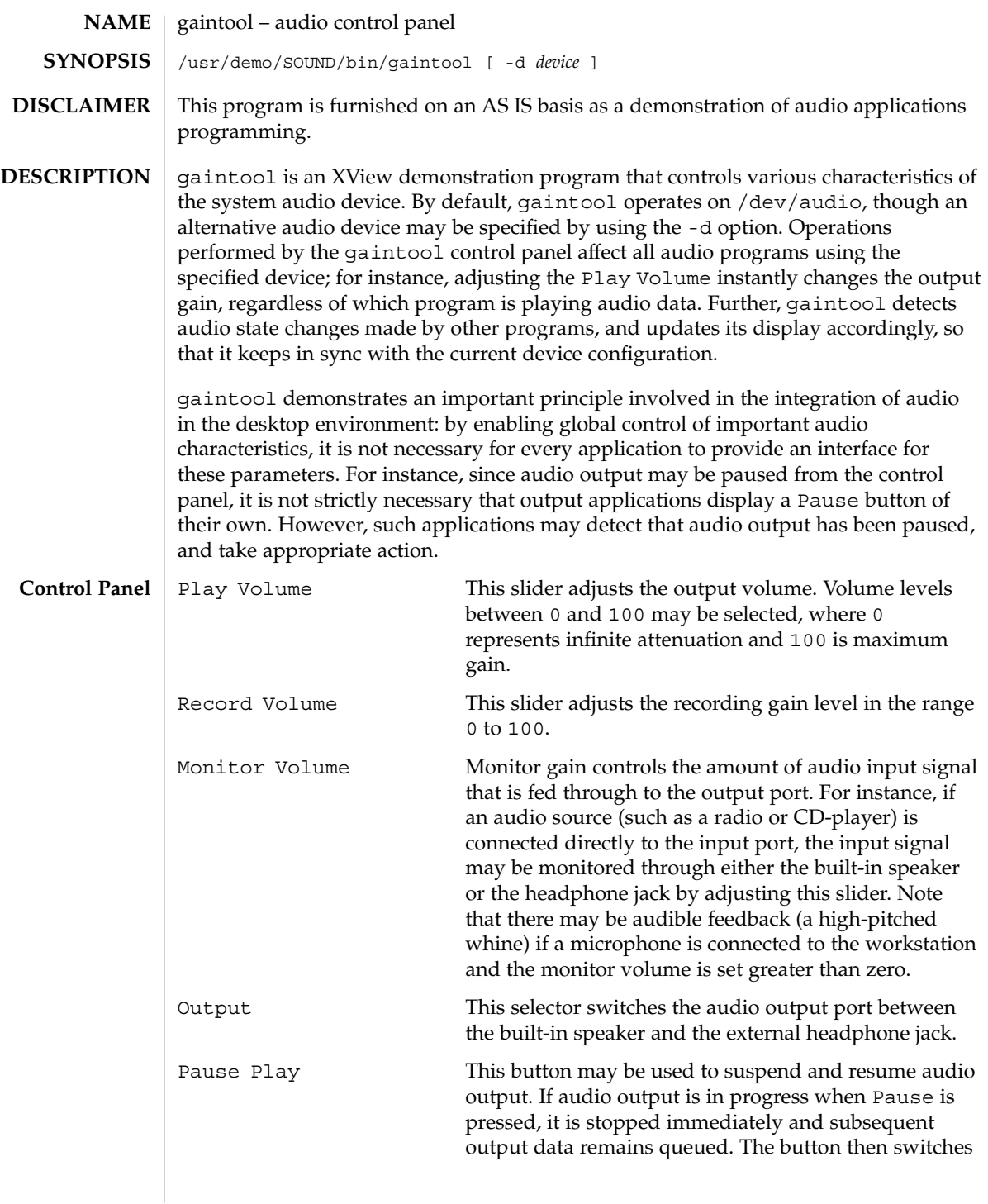

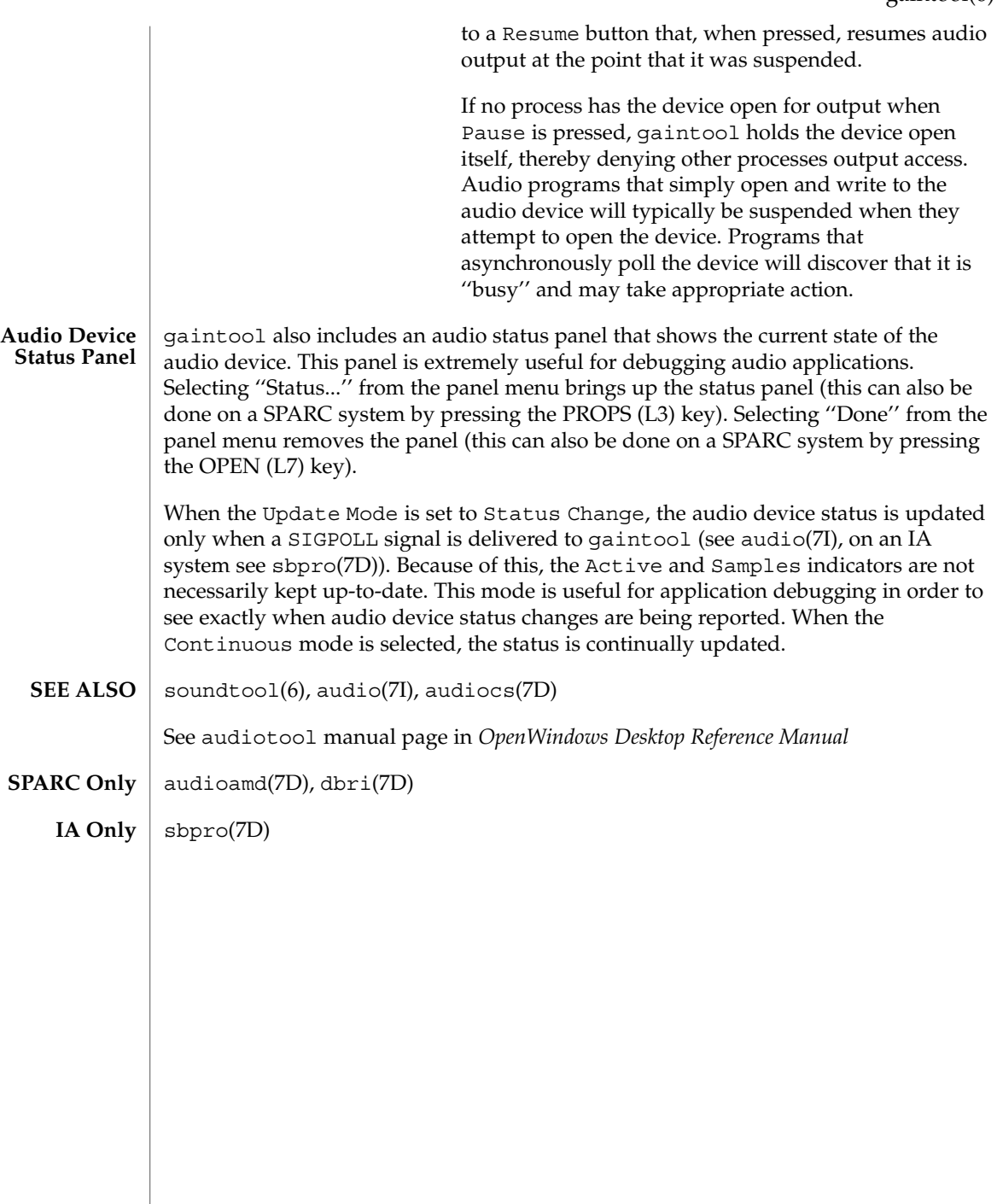

### radio(6)

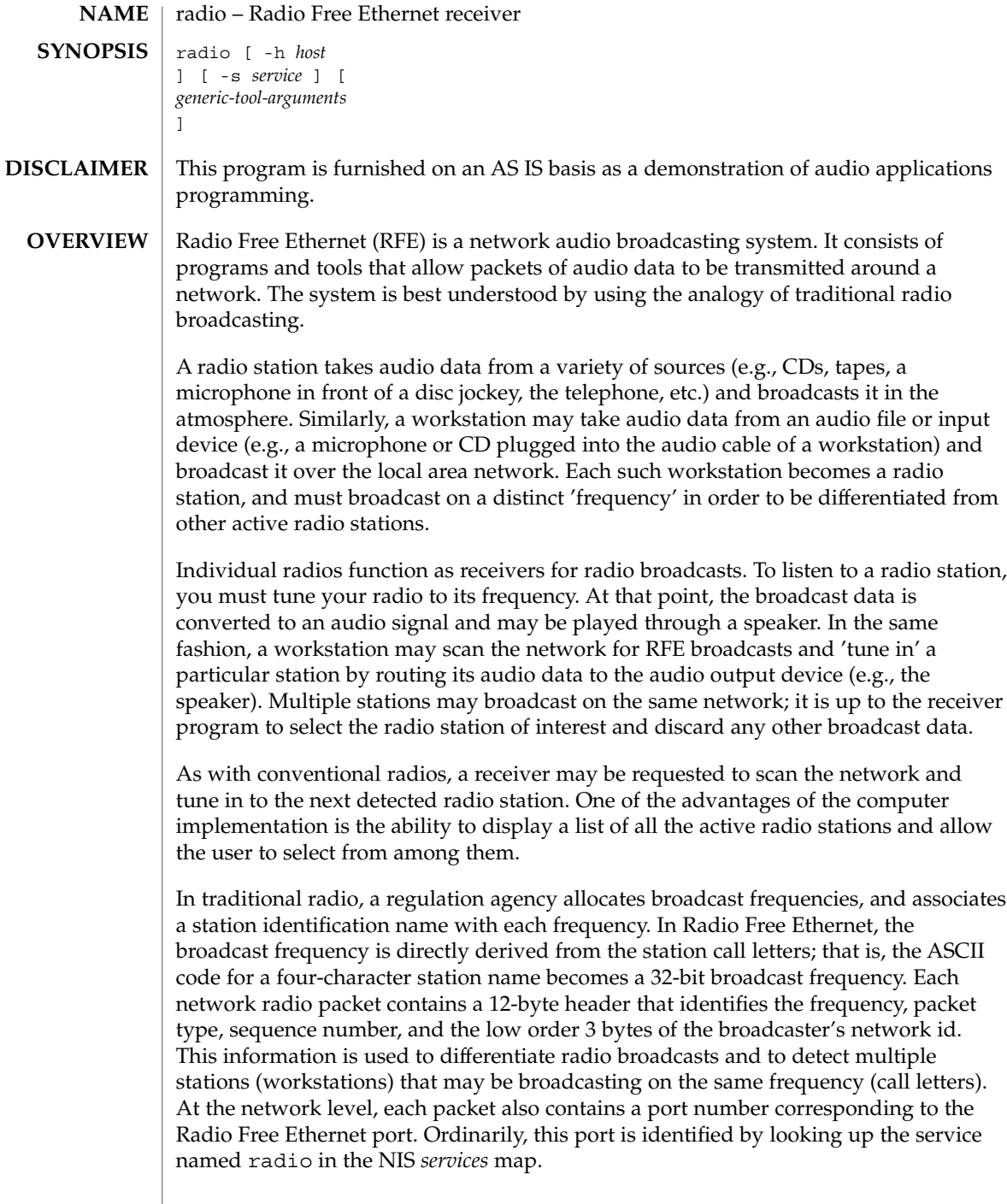

 $\overline{\phantom{a}}$ 

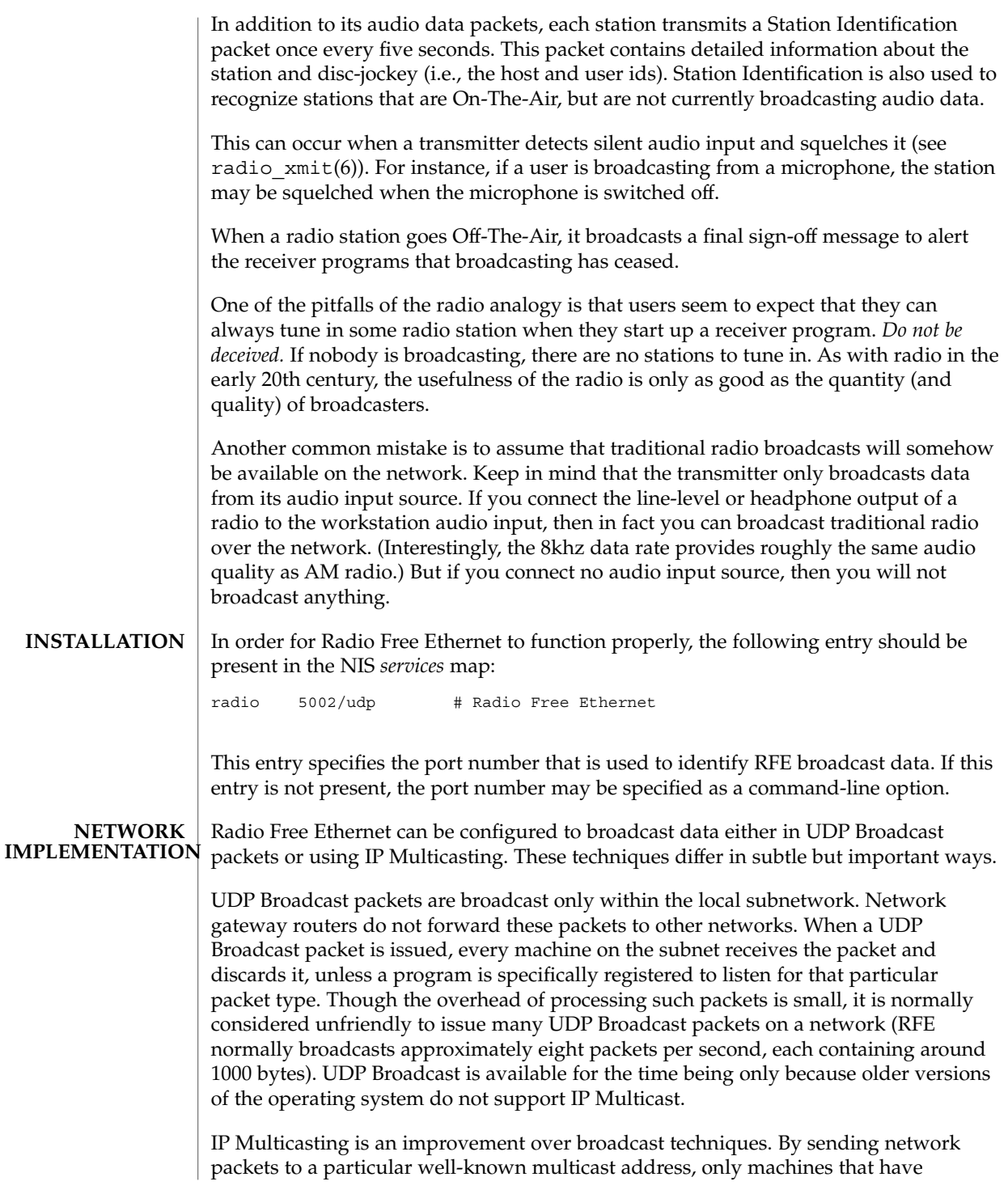

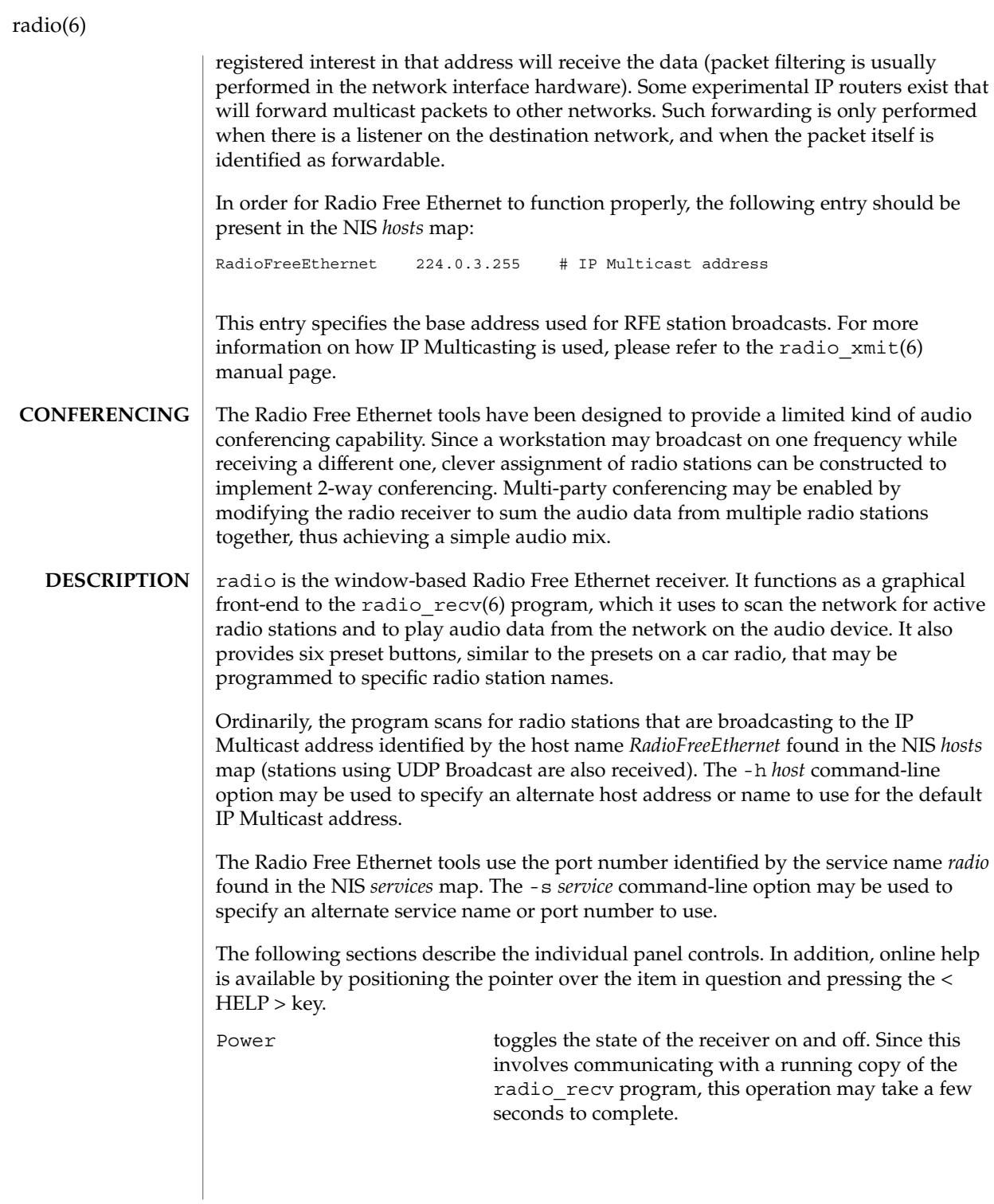

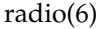

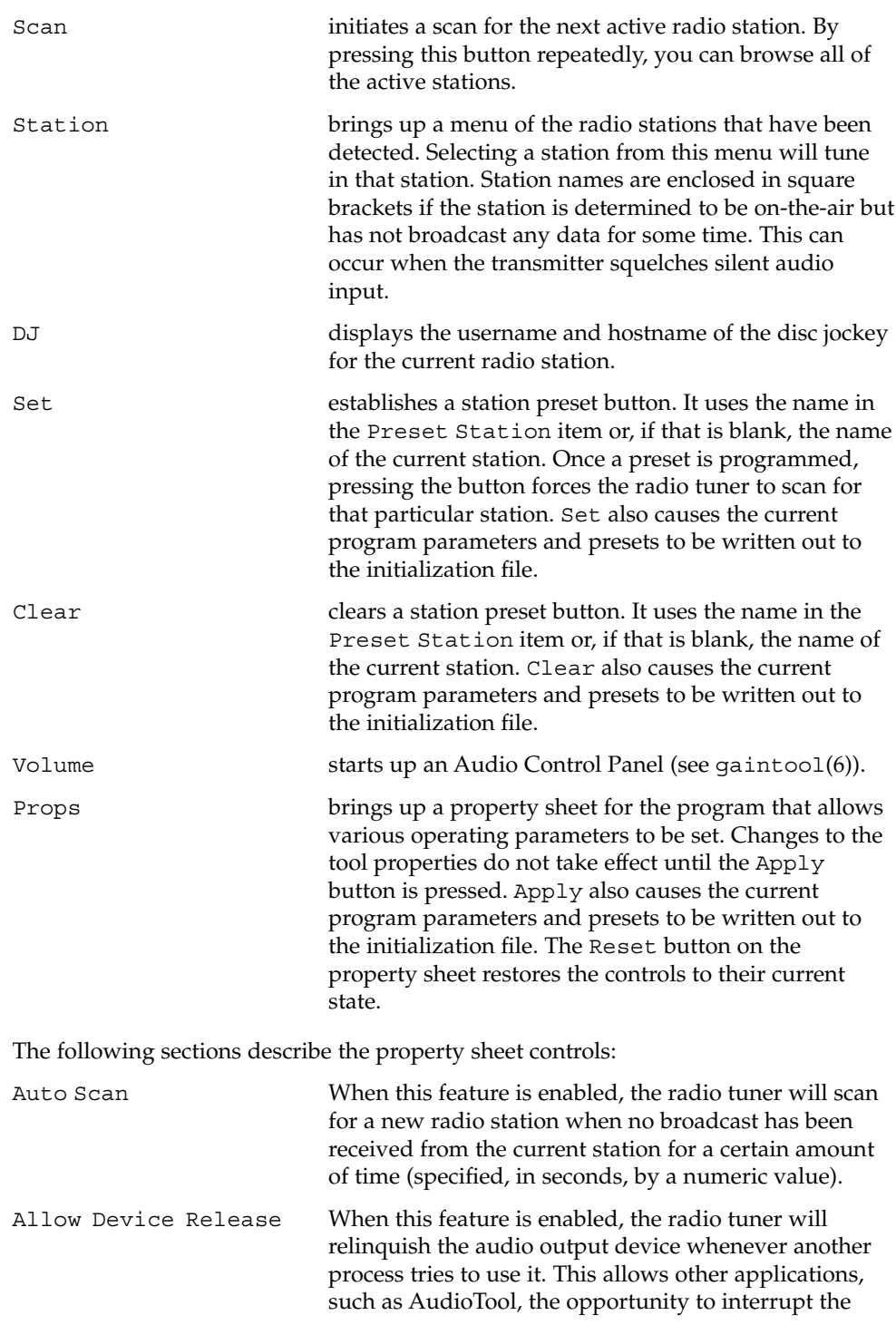

### radio(6)

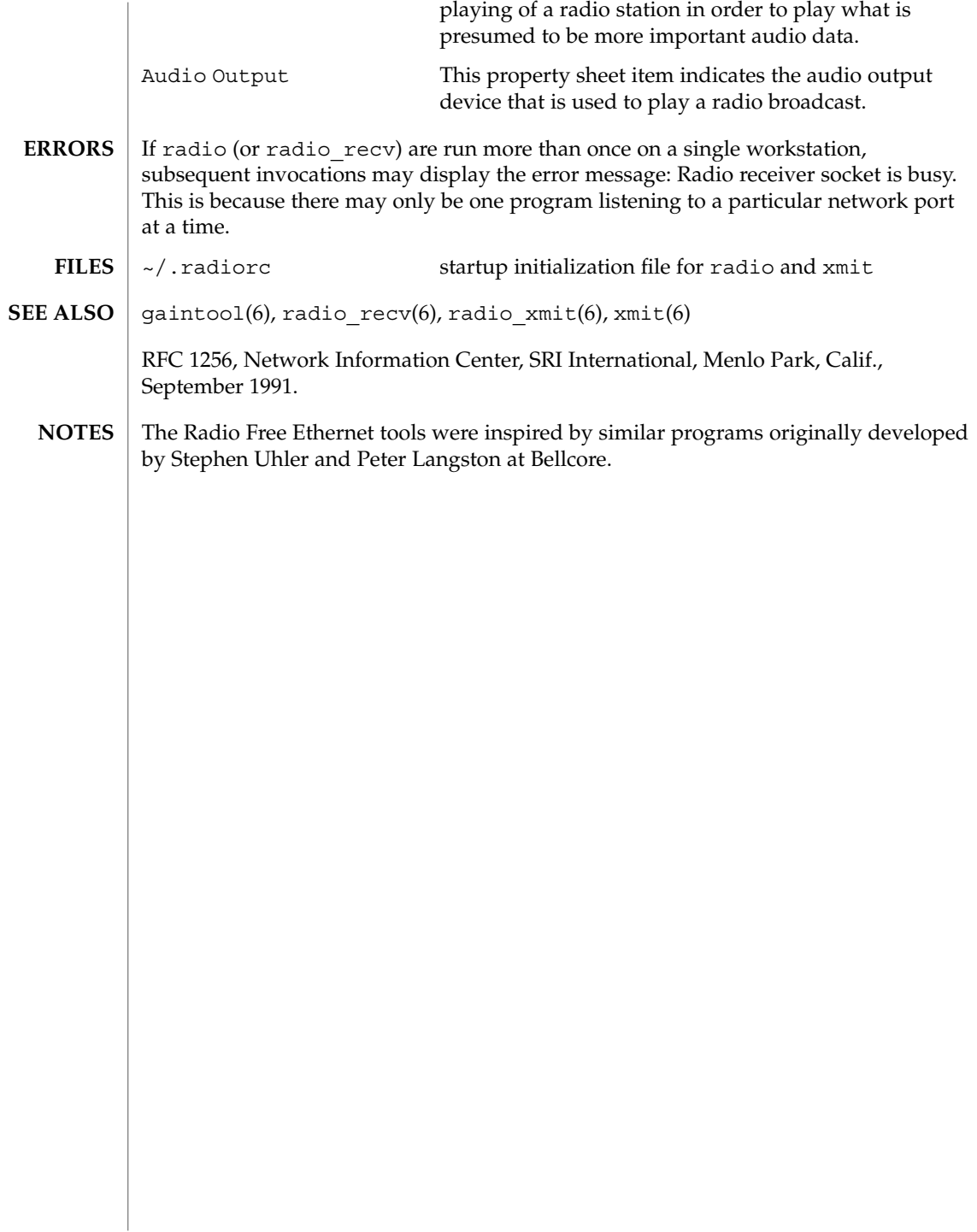

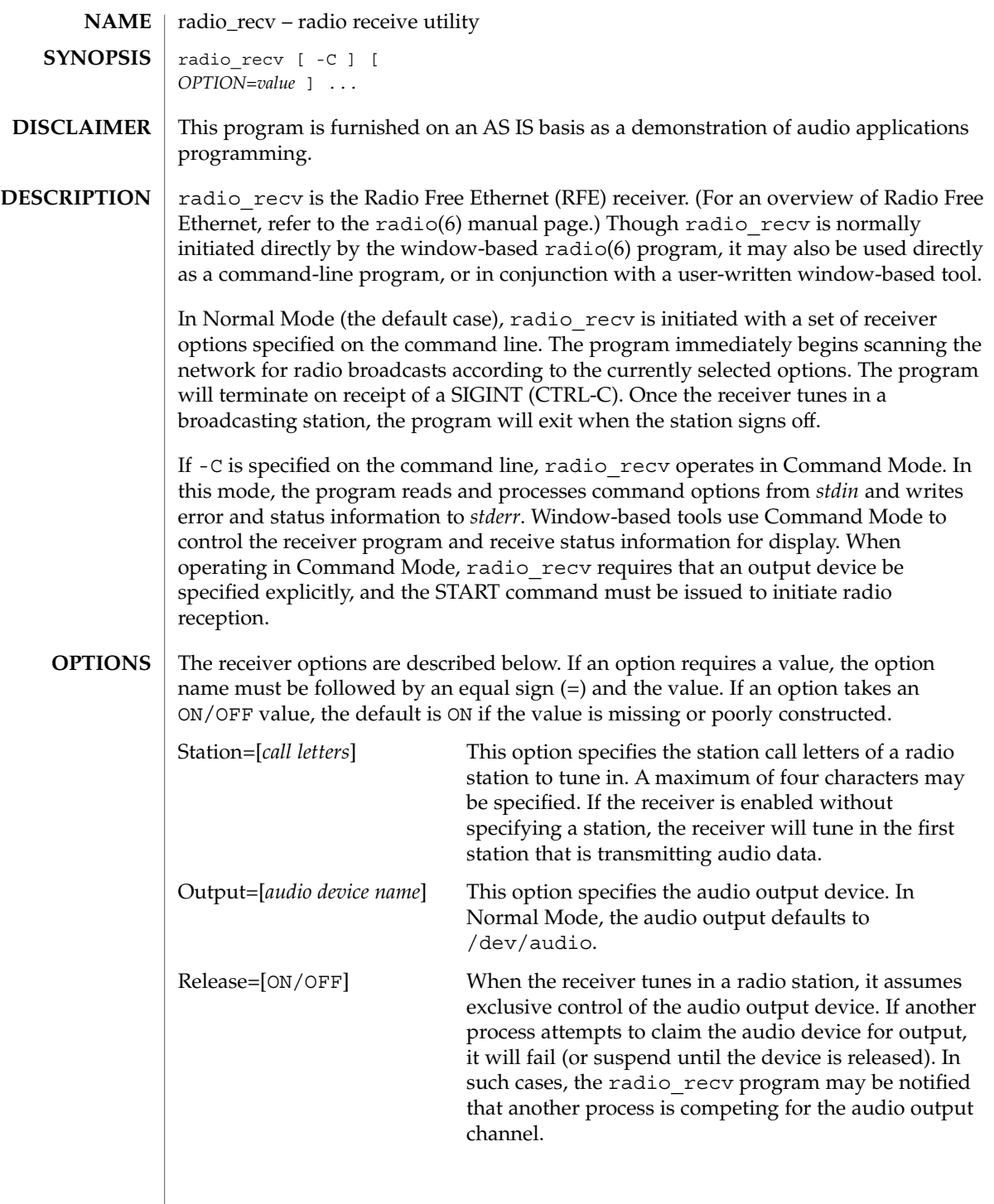

radio\_recv(6)

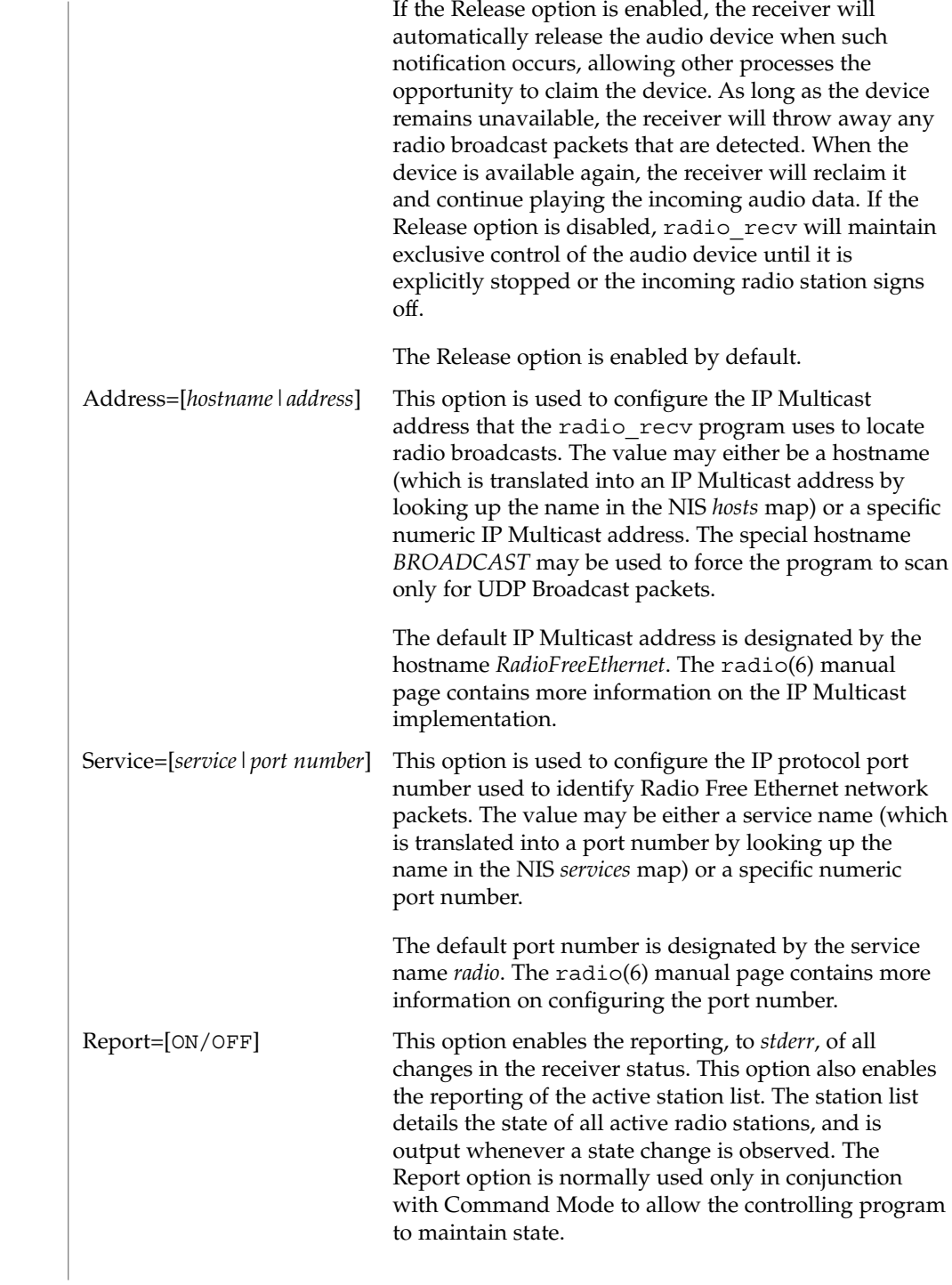

radio\_recv(6)

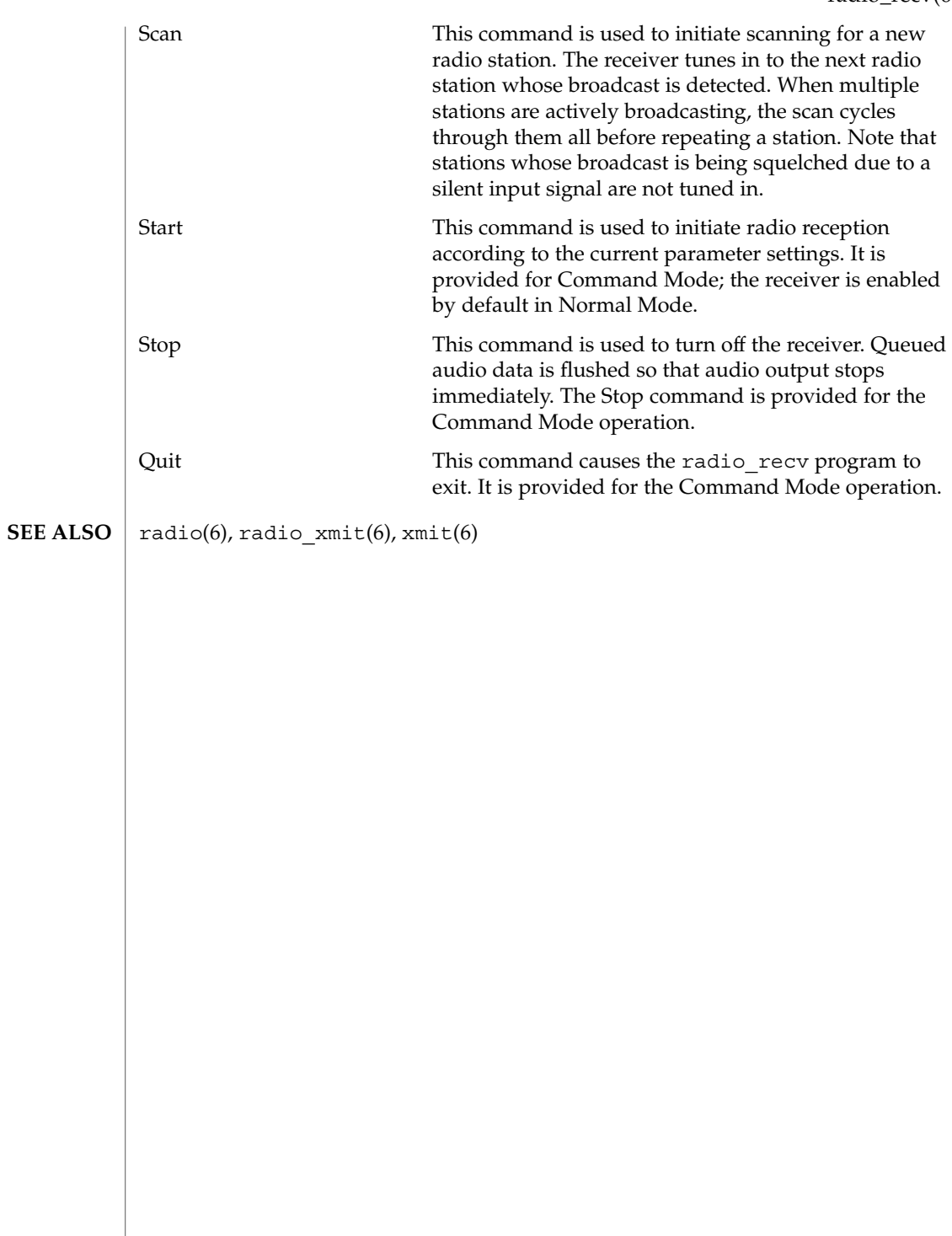

radio\_xmit(6)

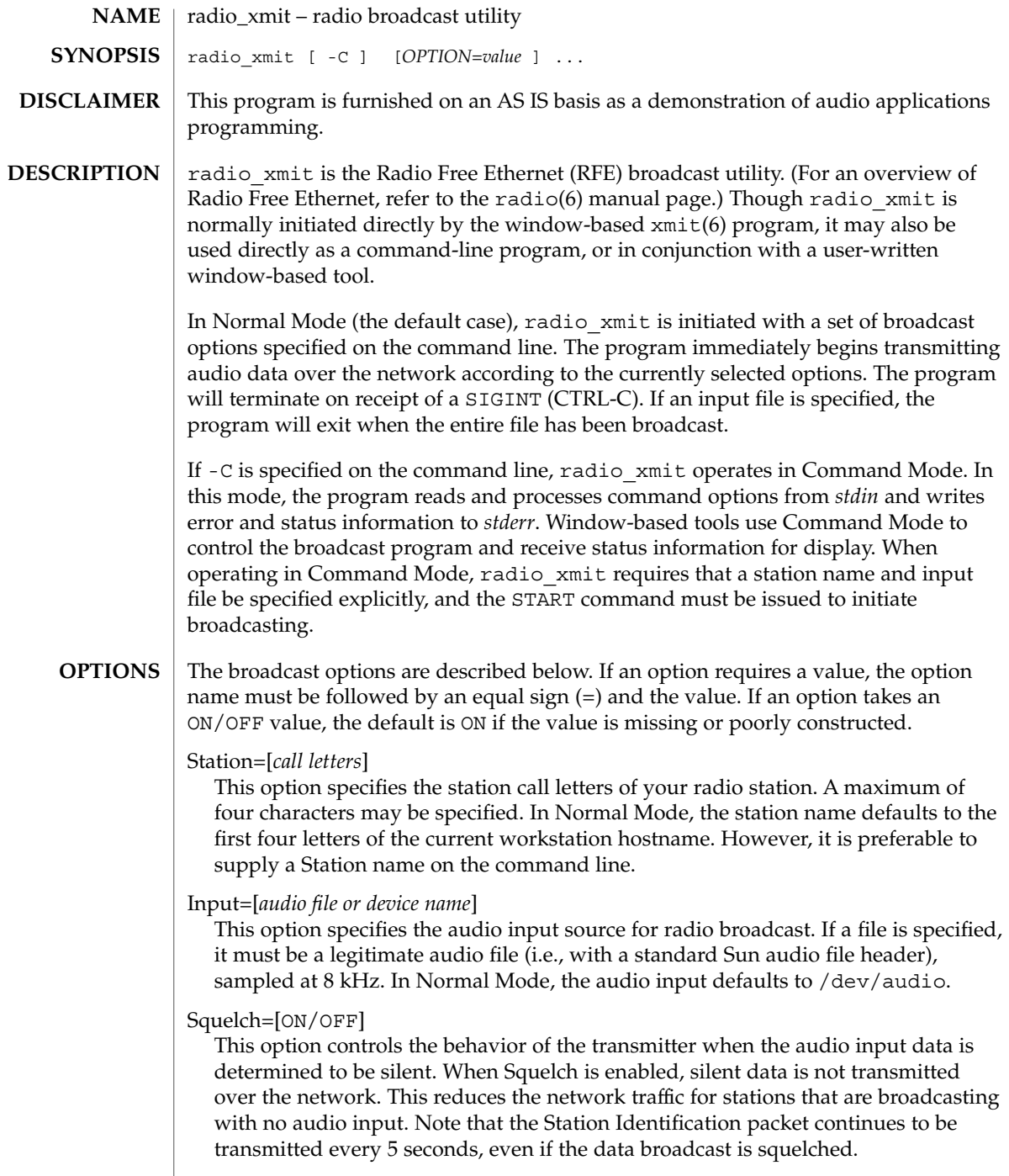

When Squelch is disabled, all audio input data is always transmitted. Squelching only occurs for audio device input; audio files are not squelched, even if they contain silence. The Squelch option is enabled by default.

Format=[COMPRESSED/UNCOMPRESSED]

This option controls the format for audio data that is broadcast. The uncompressed format broadcasts 8000 bytes of audio data each second. The compressed format sends only 4000 bytes per second, but requires more computation on both the transmitter and receiver.

Data format conversions only occur for audio device input; audio files are transmitted in the format in which they were stored. By default, audio data is broadcast uncompressed.

#### Agc=[ON/OFF]

This option controls the behavior of an Automatic Gain Control feature. When Agc is enabled, the audio recording volume is adjusted automatically to keep the input signal within reasonable bounds. If the input signal is too loud, the record volume is decreased. If the input signal is determined to be present but too soft, the record volume is increased.

Automatic Gain Control adjustments only occur for audio device input; audio files are broadcasted at the level at which they were recorded. The Agc option is enabled by default.

#### Autostop=[ON/OFF]

This option controls the behavior of the transmitter when the audio input data has been silent for a length of time. When Autostop is enabled, the transmitter will sign off the station and stop broadcasting if the audio input has been silent for 60 seconds. When Autostop is disabled, the station continues to remain active. This option does not interact with the Squelch option, although the same criteria are used for determining whether or not the audio input is silent.

Autostop is only processed for audio device input; broadcasting always stops when an end-of-file has been reached on audio files. The Autostop option is disabled by default.

#### Address=[*hostname|address*]

This option is used to configure the IP Multicast base address that the radio\_xmit program uses for broadcasting data. The value may either be a hostname (which is translated into an IP Multicast address by looking up the name in the NIS *hosts* map) or a specific numeric IP Multicast address.

Normally, the address should end in 0 or 255, in which case an *id-address* and *data-address* are constructed as follows: the *id-address* consists of the address with the last byte set to 255; the *data-address* consists of the base address with a randomly-selected last byte (0-254). Station identification packets are broadcast to the *id-address*, and normal audio data packets are broadcast to the *data-address*. This convention allows RFE receivers to register interest only in the *id-address*, so that

#### radio xmit(6)

audio data packets need not be replicated over network gateways until a receiver actually tunes in to the station.

If the IP Multicast address ends in a byte that is in the range 1-254, then the address remains unmodified, and both station and identification packets are broadcast to that address. This convention allows a specific multicast address to be used for multi-party audio conferences.

The default IP Multicast address is designated by the hostname *RadioFreeEthernet*. The special hostname *BROADCAST* may be used to force the program to transmit UDP Broadcast packets (which will not be relayed over a network gateway). The radio(6) manual page contains more information on the RFE network implementation.

#### Range=[*hopcount*]

This option is used to configure the number of gateways over which a radio broadcast may pass. If the value is set to one, the broadcast will be restricted to the current subnet. The default Range is 8.

#### Service=[*service|port number*]

This option is used to configure the IP protocol port number used to identify Radio Free Ethernet network packets. The value may be either a service name (which is translated into a port number by looking up the name in the NIS *services* map) or a specific numeric port number.

The default port number is designated by the service name *radio*. The radio(6) manual page contains more information on configuring the port number.

#### Report=[ON/OFF]

This option enables the reporting, to *stderr*, of all changes in the transmitter status. It is normally used only in conjunction with Command Mode to allow the controlling program to maintain state.

#### Buffer=[*input buffer size in bytes*]

In normal operation, the RFE tools are not concerned with the delay between the audio input at the transmitter and the output of audio data at the receiving end. Following the model of radio broadcasting, the delay is not important as long as the transmitted data arrives in sequence and on time. For this reason, and to ensure a consistent, uninterrupted flow of audio data, the radio\_xmit program normally uses a buffer size of around 8000 bytes to collect audio input data before broadcasting. This results in an end-to-end delay of approximately one second (or longer if the receiver's audio buffer backs up).

For use with real-time audio conferencing, shorter delays may be desired. For experimental purposes, the Buffer command is provided to alter the input delay. The buffer size is specified in bytes. For real-time experimentation, a reasonable value is 256 (corresponding to approximately 1/32 of a second). Notice that a side-effect of lowering the input buffer size is to lower the transmitted packet size, resulting in an increased number of broadcast packets.

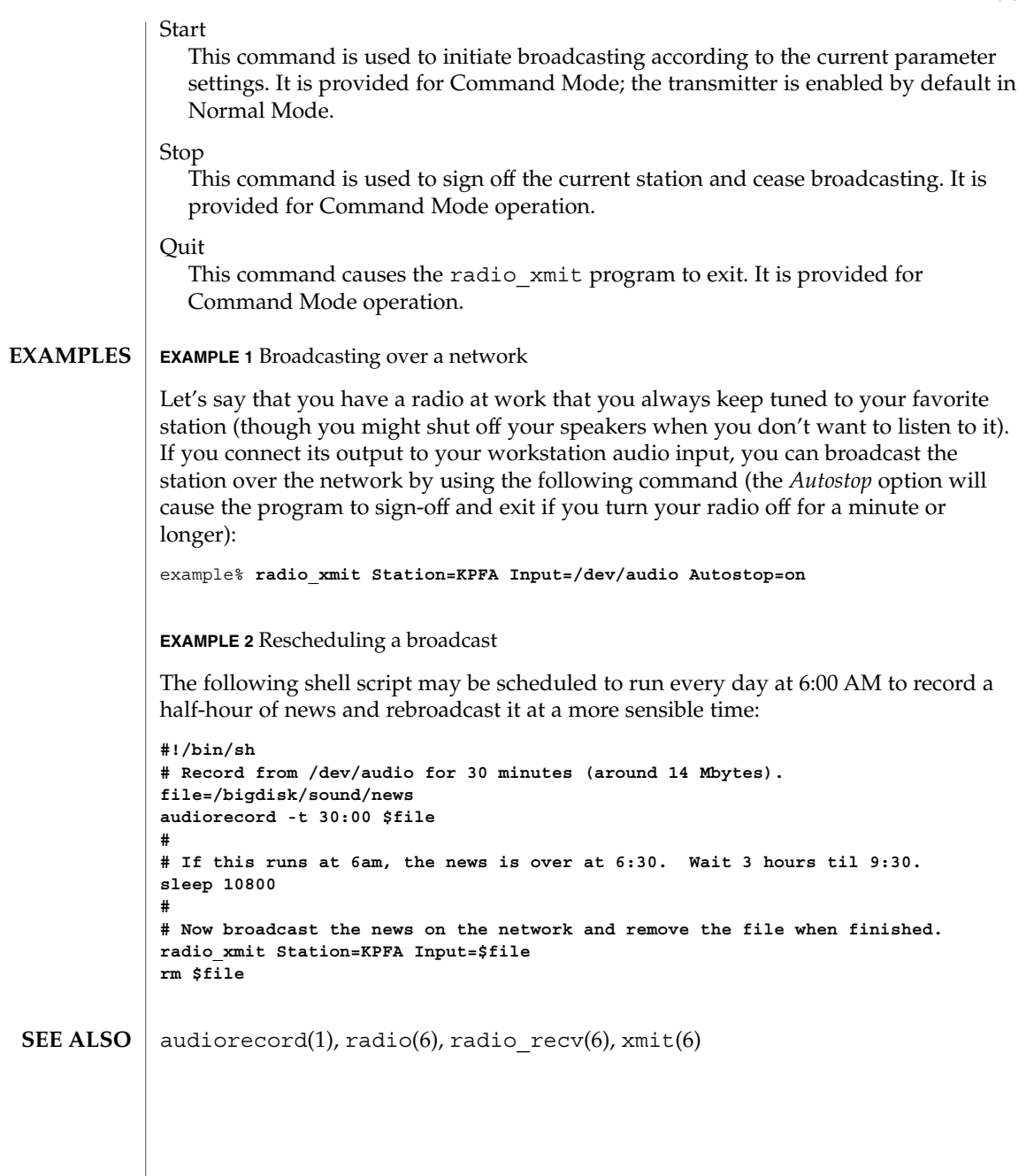

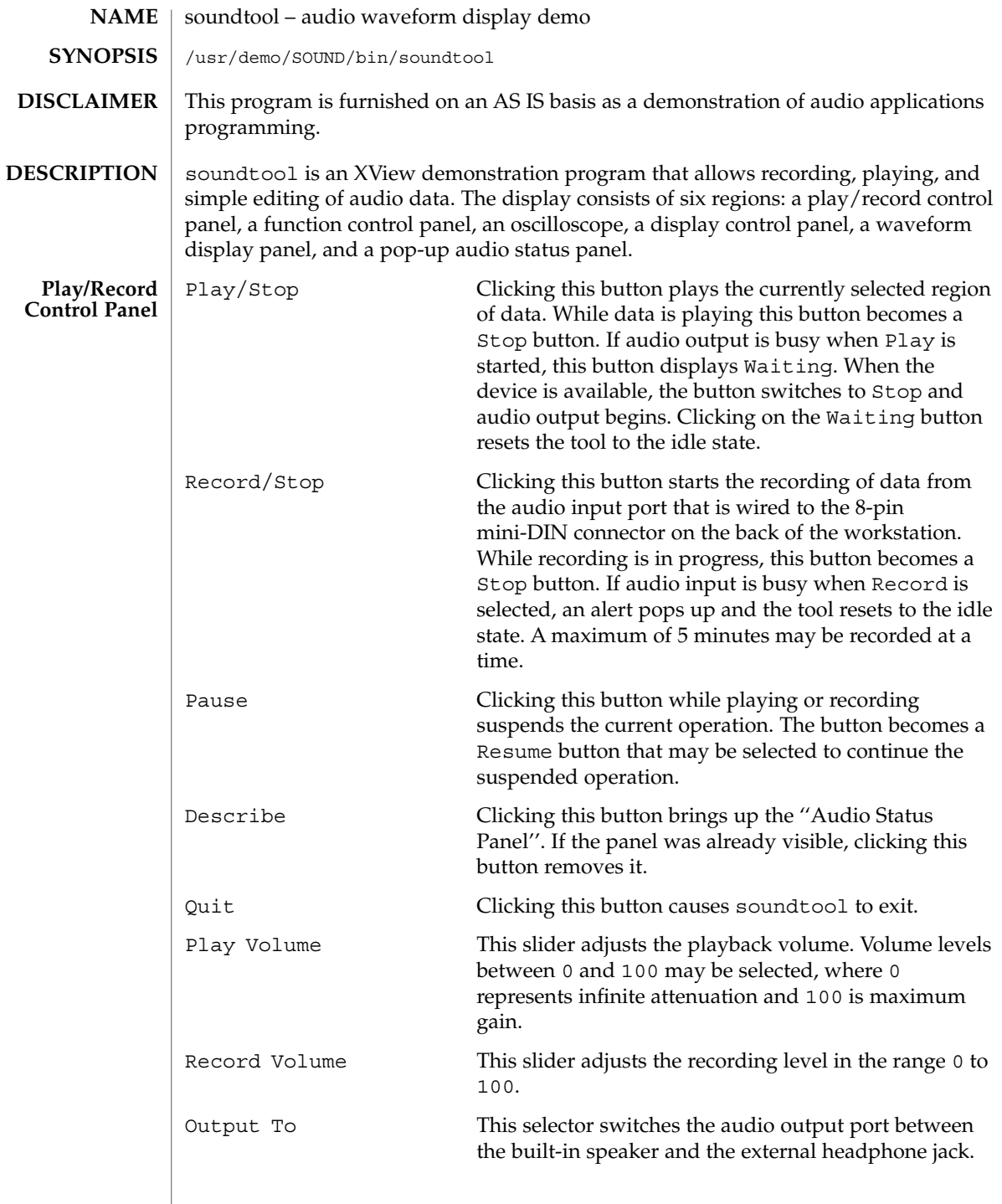

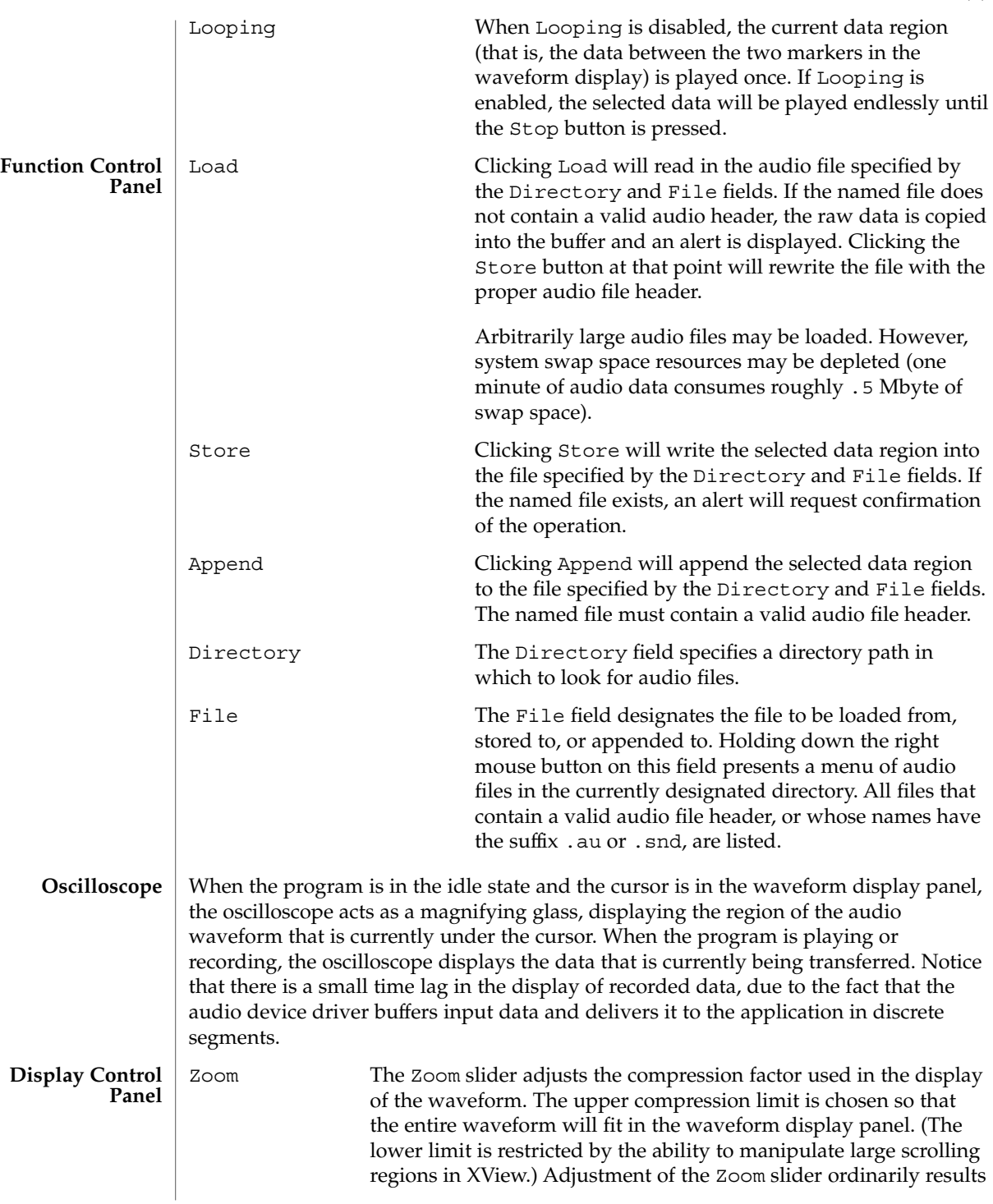

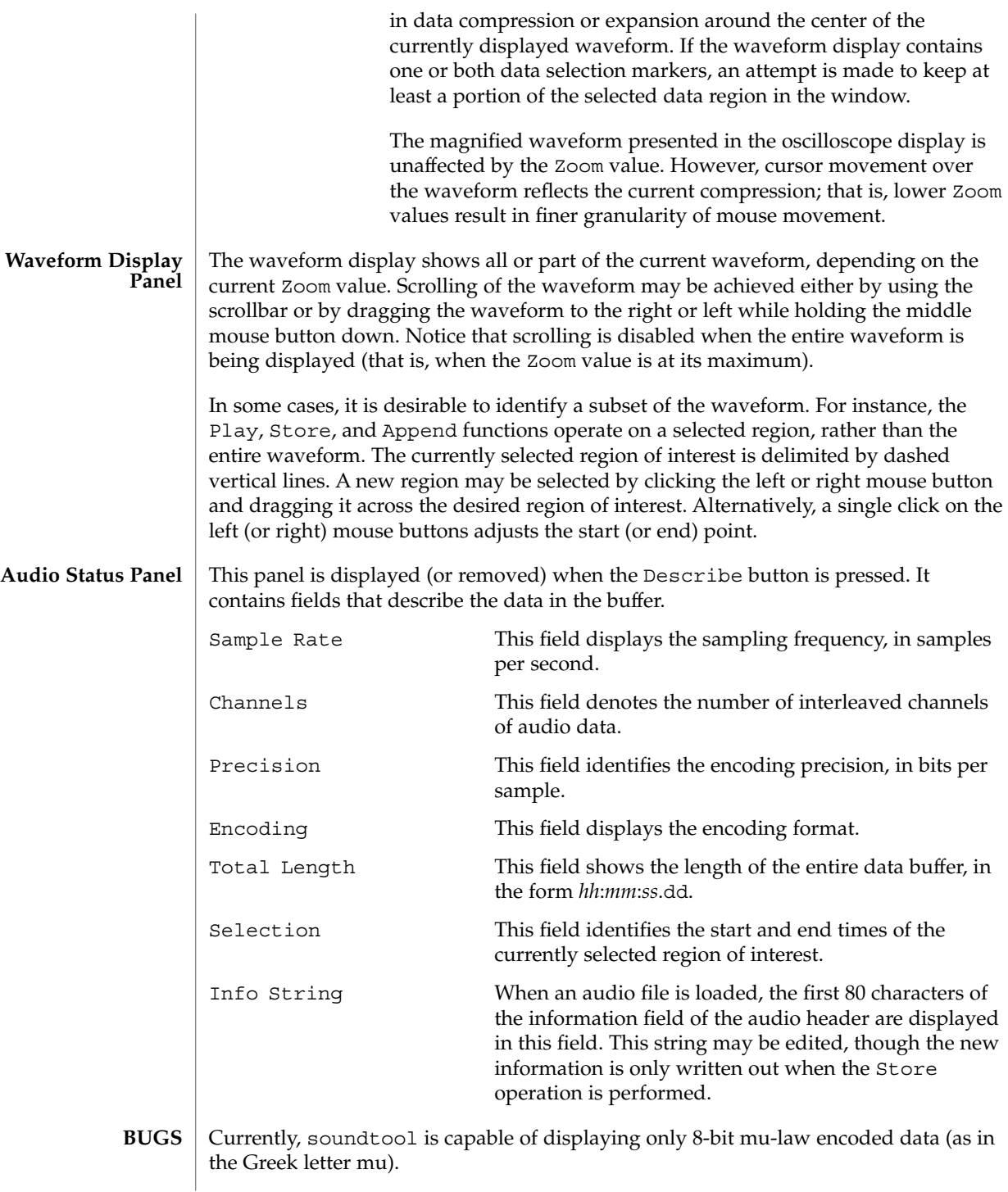

Audio files should be mapped in order to reduce the swap space requirements. The limit on recording length should also be removed.

There are problems with scrollbars that operate on very large canvases. This constraint is the reason for the lower limit on zooming. Also, there are some problems with the display of very large audio files with a low zoom factor.

Region selections made over the waveform display panel work best when the click and drag paradigm is used. Adjusting the start or end points by a single click is susceptible to error; that is, if the mouse moves slightly between the button down and up events, the result will be a very small selection.

audioconvert(1), gaintool(6) **SEE ALSO**

## x\_buttontest(6)

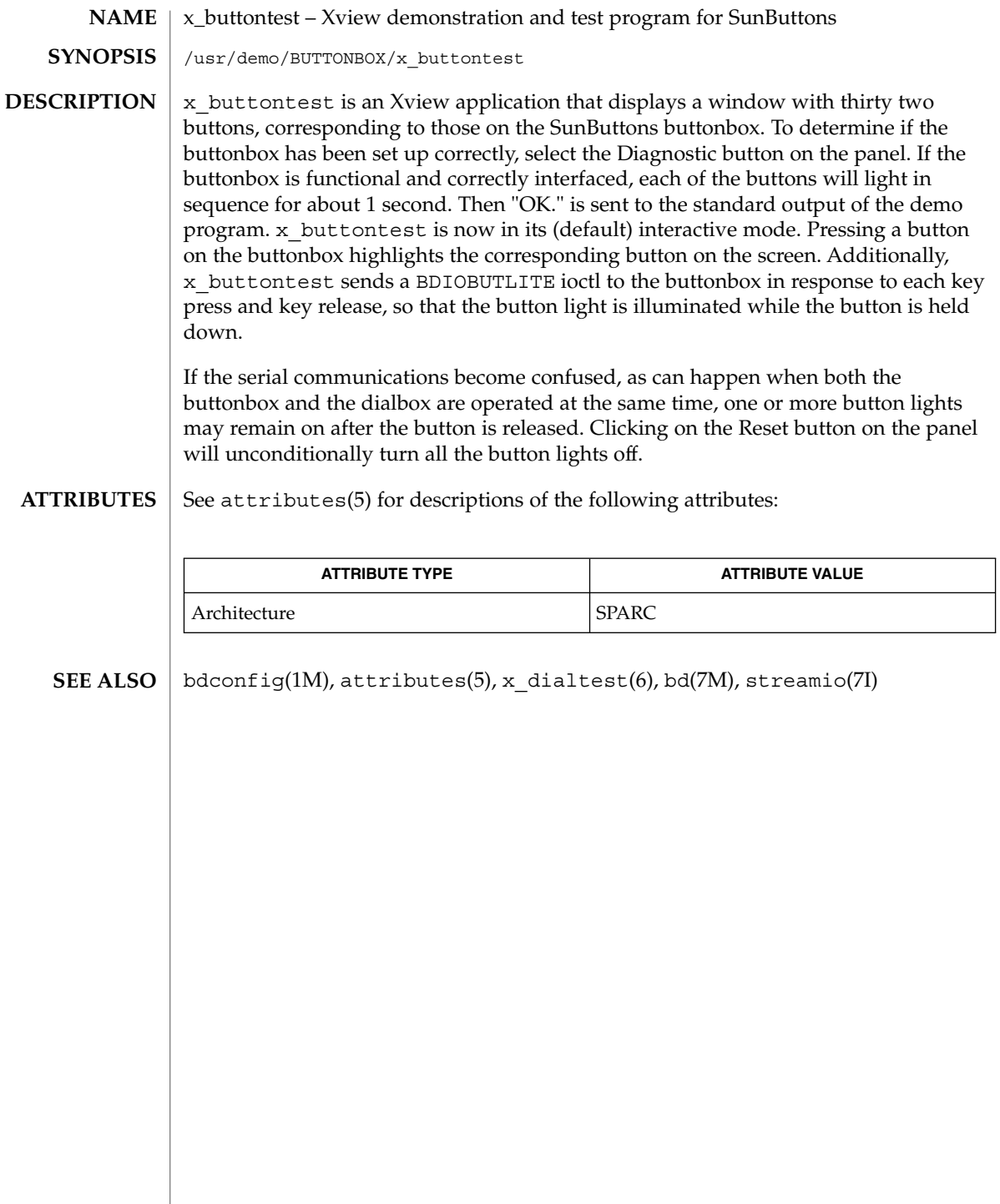

**32** man pages section 6: Demos • Last Revised 1 Jan 1997

#### x\_dialtest – Xview demonstration and test program for SunDials **NAME**

**SYNOPSIS**

/usr/demo/DIALBOX/x\_dialtest

**DESCRIPTION**

x\_dialtest is an Xview application that displays a window with eight dials, corresponding to the dials on the SunDials dialbox. To determine if the dialbox has been set up correctly, turn a dial on the dialbox. If the dialbox is functional and correctly interfaced, turning a dial by hand will make the corresponding dial in the window turn a similar amount.

The dials do not have any notion of absolute angular position. It is changes in current angular position that are sent to the host application. Thus there is no notion of resetting the position of the dials on the dialbox hardware.

The Diagnostic button on the panel is a demo mode of the  $x$  dialtest program. The pointer of each of the dials in the window is rotated one full circle and then disappears in turn. When all eight dials have been rotated, the display dial pointers are reset to their previous rotational positions. The only diagnostic done on the dialbox is a firmware self check. If this self check passes, then "OK." is sent to the standard output of the demo program.

The Ram Dump button on the panel arranges to place some firmware data into the file ram dump.dat in the current directory. It is intended for factory diagnostics use and is not publicly documented further.

#### See attributes(5) for descriptions of the following attributes: **ATTRIBUTES**

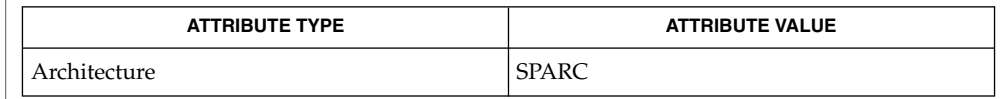

bdconfig(1M), attributes(5), x\_buttontest(6), bd(7M), streamio(7I) **SEE ALSO**

xmit(6)

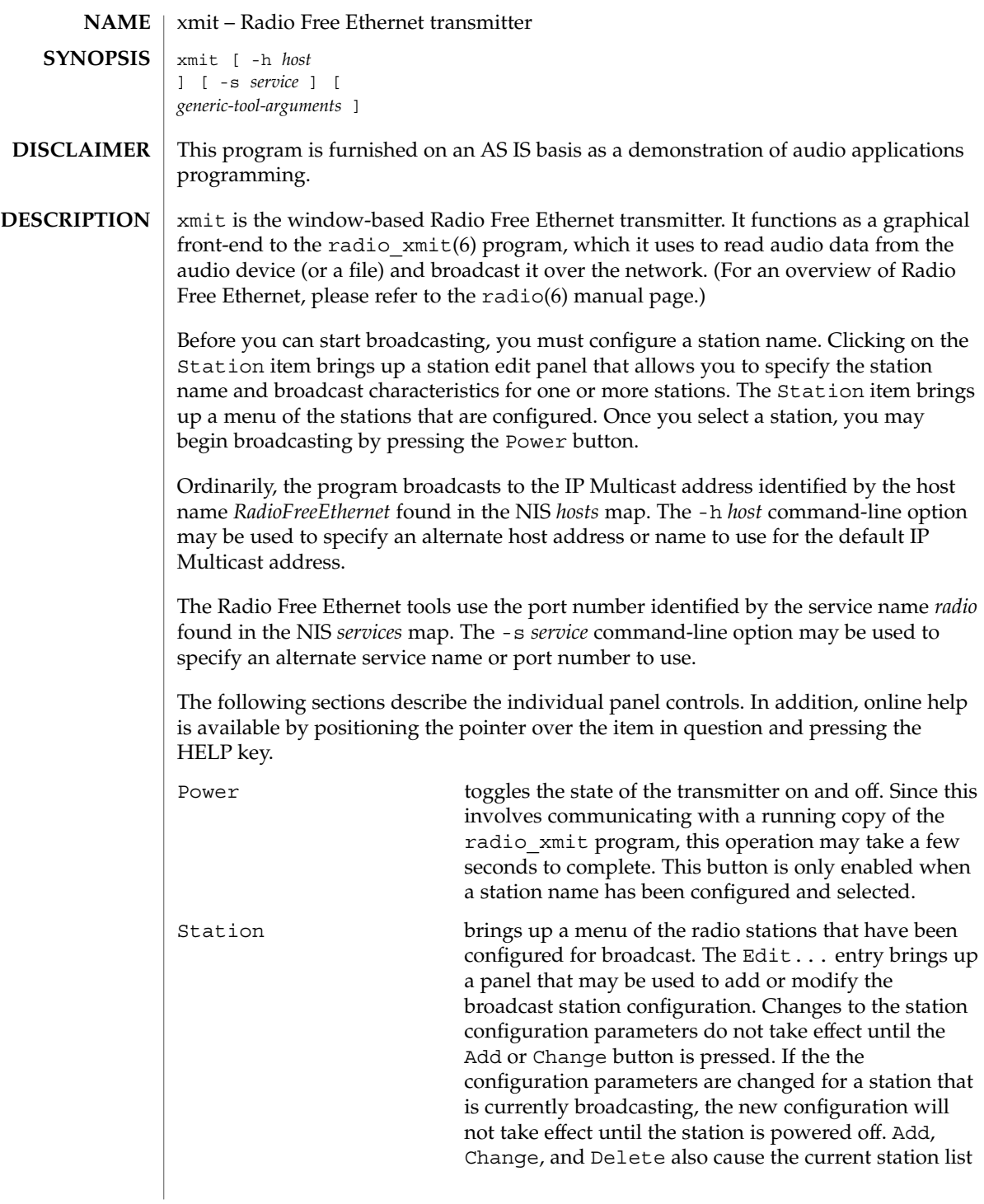

and program parameters to be written out to the initialization file. Input Volume may be used to manually adjust the audio input gain level. It is only enabled when broadcasting data from an audio device (as opposed to a pre-recorded file). Auto Volume Adjust enables an automatic gain control algorithm that monitors the input volume level and adjusts it when the audio data is too soft or too loud. The algorithm tends to be cautious, lowering the volume quickly when it is too loud, but raising the level slowly to avoid the noise-pumping effects characteristic of cheap tape recorders. This control is only enabled when broadcasting data from an audio device. The station configuration panel comes up by default in an abbreviated form, displaying only the Station option. The plus (+) button in the lower right corner causes the window to expand to display additional transmit parameters for the selected station. The following sections describe all of the station configuration panel controls: Station is a text field in which a four-letter station name may be entered. The station name is used to identify your broadcast program. Sign-On File specifies an audio file that is broadcast when the transmitter is initially powered on. Audio Input specifies the source of audio data for the normal station broadcast. Sign-Off File specifies an audio file that is broadcast when the transmitter is powered off. Auto-Shutoff determines the action to be taken when the audio input source is silent. When this option is enabled, the station will automatically sign off if there has been no audio input for a full minute. If this option is disabled, the station will continue to broadcast station identification packets, but will suppress the broadcasting of audio data until some sound is detected. Audio Format selects the audio data format that will be transmitted. The uncompressed format causes 8000 bytes of audio data to be broadcast each second. Compressed data sends only 4000 bytes per second, but requires more computation on both the transmitter and receivers.

xmit(6)

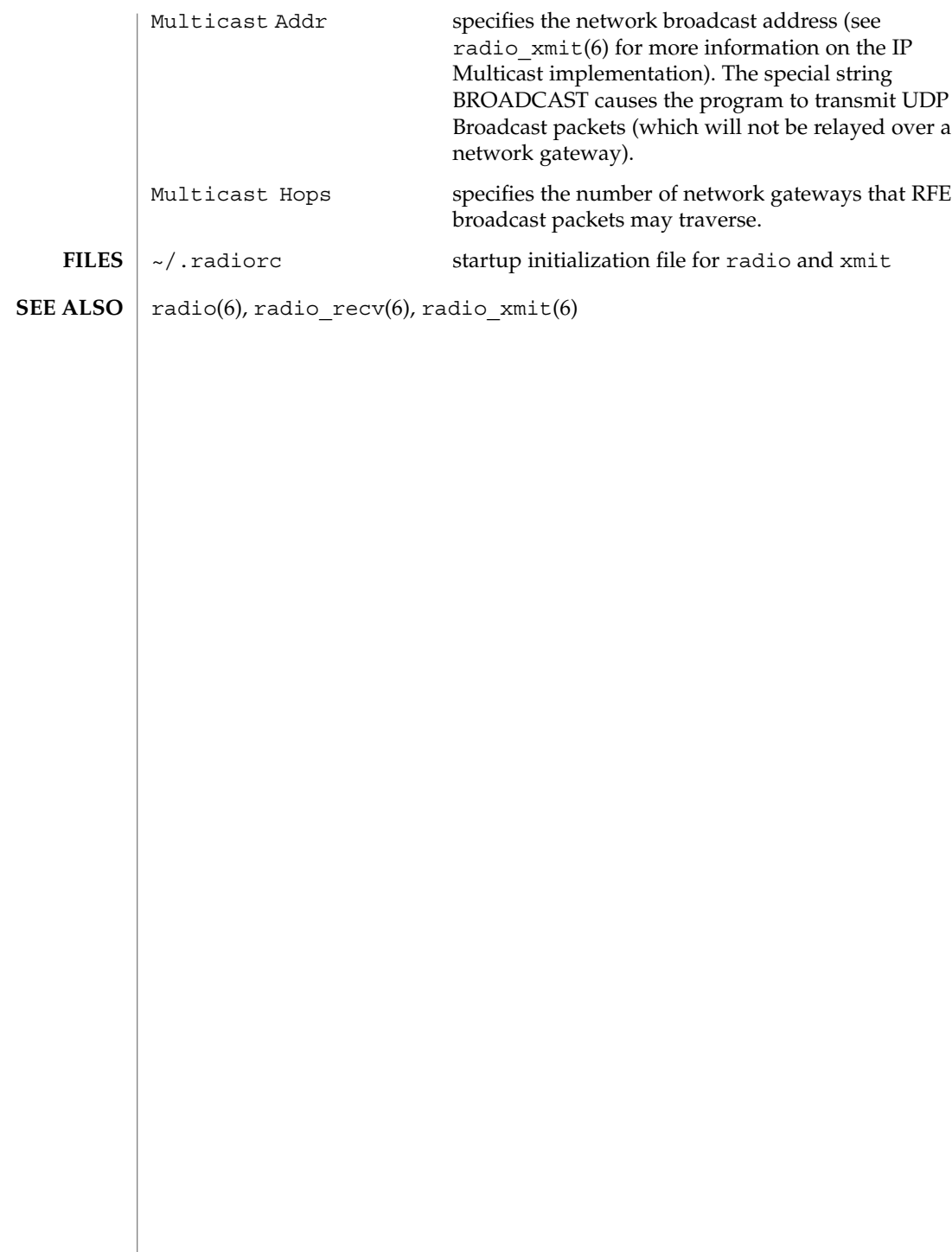

## Index

## **A**

audio control panel — gaintool, 14 audio waveform display demo soundtool, 28

## **D**

demos introduction, 12

## **G**

gaintool — audio control panel, 14 games introduction, 12

### **I**

introduction games and demos, 12

## **R**

radio — radio receiver, 18 radio\_recv — radio receive utility, 21 radio\_xmit — radio broadcast utility, 24

## **S**

soundtool — audio waveform display demo, 28

## **X**

x\_buttontest — Xview demonstration and test program for SunButtons, 32 x\_dialtest — Xview demonstration and test program for SunDials, 33 xmit — radio transmitter, 34 Xview demonstration and test program for SunButtons — x\_buttontest, 32 Xview demonstration and test program for SunDials —  $x$ \_dialtest, 33

man pages section 6: Demos • February 2002 (Beta)